## **Content Management Systeme**

## **Content Management System**

Obwohl fachlich präzise vom Web-Content-Management-System (kurz WCMS) gesprochen werden müsste, wird der globalere Begriff CMS im verbreiteten Sprachgebrauch für Systeme oder Module verwendet, die ausschließlich dem Erstellen von Websites dienen. Desktop-CMS bewerkstelligen dies auf einem lokalen Rechner mit anschließendem Hochladen, andere Systeme direkt auf einem ausliefernden Webserver.

In Abgrenzung von Systemen mit offline verwendetem Inhalt (Content) spricht man bei obigen Systemen auch von WCMS. Damit wird der Unterschied zu jenen Systemen etwa im Verlagsbereich verdeutlicht, die neben dem Web auch andere Ausgabemedien bedienen, etwa Print oder Radio.

1 Welche der folgenden Produkte sind ein CMS im Sinne der obigen Definition?  $\bigcap$  moodle  $\bigcirc$  Contao  $\bigcirc$  Shopware Wordpress Wiki  $\bigcirc$  1 und 1: MyWebsite Joomla!  $\bigcirc$  getSimple! 2 In Aufgabe 1 wurden einige Produkte genannt, mit denen man eine Webseite verwalten kann. Nicht alles davon sind ein CMS. • Recherchieren Sie, wofür man die anderen Produkte einsetzen kann. **Tipp!** Am einfachsten ist es, wenn Sie sich auf den jeweiligen Seiten der Herstel-

 $\frac{1}{\sqrt{2}}$  is  $\frac{1}{\sqrt{2}}$  in  $\frac{1}{\sqrt{2}}$ 

- 3 CMS werden häufig nach Ihrer Funktion unterschieden. Recherchieren Sie, was der Unterschied zwischen einem klassischen CMS, einem Redaktionssystem und einem Shopsystem ist!
- 4 Eine von einem modernen CMS gesteuerte Website besteht grob betrachtet aus den 3 Teilbereichen: Funktionalität - Form - Inhalt.

I i l h t i l h t i l h kommune de la h kommune de la h kommune de la h kommune de la h war de la h kommune de<br>En la h kommune de la h kommune de la h kommune de la h kommune de la h kommune de la h kommune de la h kommun

- Welche Vor- und Nachteile ergeben sich aus dieser Dreiteilung?
- Wie wird diese Dreiteilung in einem CMS erreicht?
- 5 Bei einer dynamisch generierten Webseite...STOP! Halt!
	- Was ist mit "dynamisch generierte Webseite" gemeint?
	- Und wie wird das Gegenteil bezeichnet?

<u>i d d b )</u>

- Geben Sie jeweils fünf Beispiele an! (Hiermit ist gemeint, dass Sie die Adresse, also
- 6 Bei einer dynamisch generierten Webseite unterscheidet man zwischen Frontend und Backend.
	- Erläutern Sie die beiden Begriffe!
- 7 Nach allem, was Sie bisher über CMS herausgefunden haben, beantworten Sie die folgenden Fragen OHNE zu recherchieren!
	- Was sind die Vorteile eines CMS?
	- Für wen lohnt sich ein CMS?
	- Wie viel Prozent aller Restaurants (mit Endung .de) verwenden ein CMS?

Informatik Seite 1/2

## 8 Recherchieren Sie und besprechen Sie die Ergebnisse mit Ihrem Sitznachbarn!

- Was sind die Vorteile eines CMS?
- Für wen lohnt sich ein CMS?
- Was benötigt man (aus technischer Sicht), um ein CMS zu betreiben?

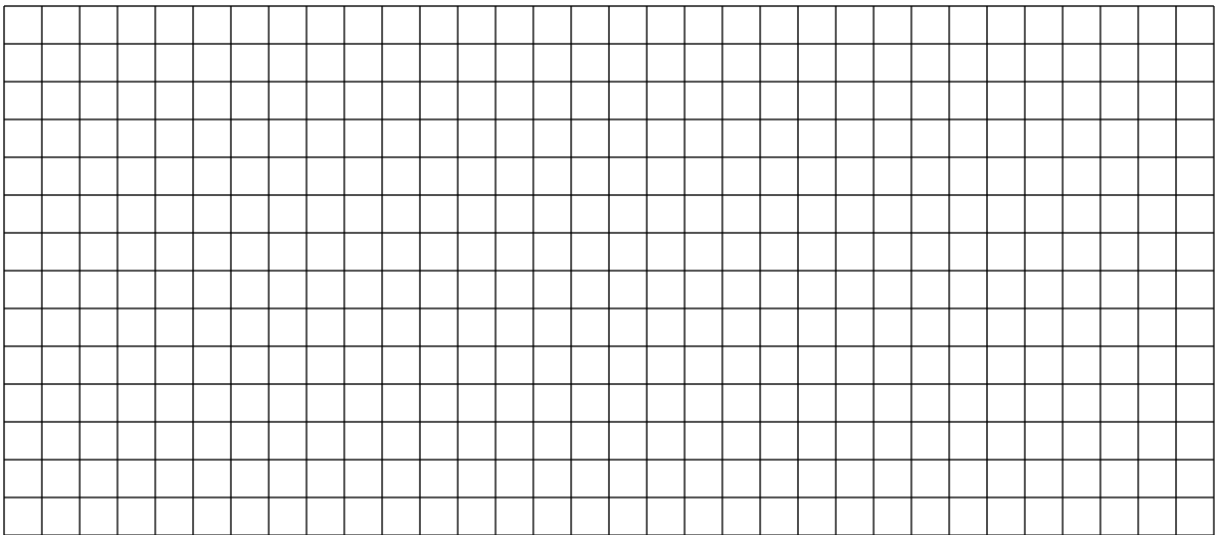

Sicherlich haben Sie herausgefunden, dass ein CMS die Sprache PHP und (in der Regel) eine Datenbank einsetzt, um die Inhalte verwalten zu können. Datenbanken sind Ihnen dabei bereits aus WF-IV bekannt. Was PHP ist, sollten Sie inzwischen

auch wissen. Aber keine Angst! Wir (9) Wiederholen Sie: werden jetzt nicht eine weitere Sprache lernen. Allerdings brauchen wir im weiteren Unterrichtsverlauf den ein oder anderen PHP-Befehl, um ein Template für ein CMS zu erstellen.

- Was ist PHP?
- Wofür braucht bzw. nutzt man PHP?
- Wie unterscheiden sich PHP, HTML und CSS voneinander?

Nach der ganzen Theorie, wollen wir nun einmal selbst ein CMS installieren. Wir haben uns für den Unterricht auf das CMS "Wordpress" festgelegt. Installieren Sie dieses auf den Ihnen zur Verfügung gestellten Webspace!

10 Bearbeiten Sie folgende Teilaufgaben:

- Finden Sie sich zu zweit zusammen!
- Installieren Sie Wordpress!
- Dokumentieren Sie alle Ihre Arbeitsschritte!
- Beachten Sie die untenstehenden Hin-

Um die letzte Aufgabe bearbeiten zu können, benötigen Sie unter anderem FTP. Ein Programm, welches dafür konzipizert wurde, Daten mittels FTP von einem auf den anderen Rechner zu übertragen ist FileZilla. Dieses ist bereits auf Ihrem Rechner installiert.

Um eine Verbindung mit dem Server herstellen zu können, benötigen Sie einen Benutzernamen und ein Passwort. Diese erhalten Sie von uns.

Und dann benötigen Sie (mittelfristig) auch noch ein Thema für Ihre Übungsseite. Dieses legen Sie in Absprache mit uns fest. Ziel ist es, dass Sie mit Hilfe eines CMS sehr schnell und einfach eine Webseite mit eigenen Inhalten füllen können. Im weiteren Unterrichtsverlauf werden wir dann noch lernen, wie man das Aussehen der Webseite an die eigenen Bedürfnisse anpassen kann.

Informatik Seite 2/2

Angaben zu den Urhebern und Lizenzbedingungen der einzelnen Bestandteile dieses Dokuments finden Sie unter https://www.tutory.de/entdecken/dokument/cms